Лабораторная работа № 3.

## **Работа с регистром сведений для бизнес-процесса «Поступление ТМЦ». Адресация.**

1. Создать простой справочник Сотрудники с предопределенными элементами.

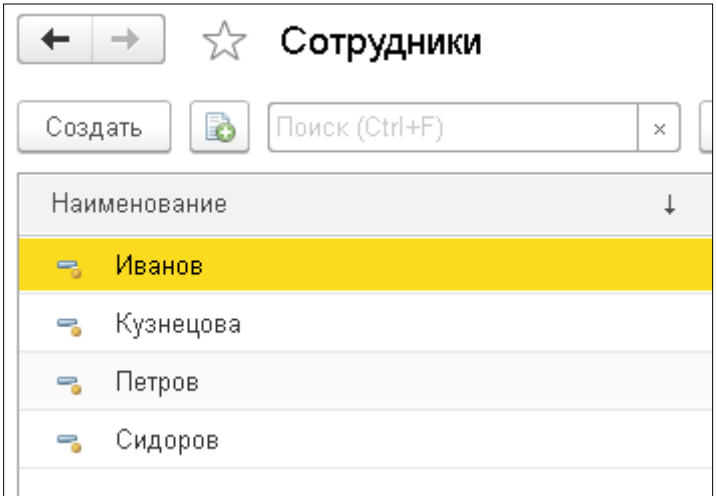

2. Создать простой справочник РолиИсполнителей с предопределенными элементами.

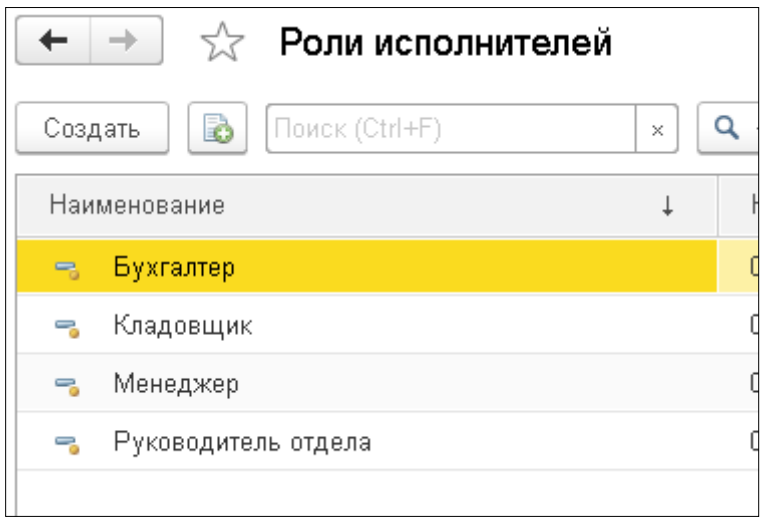

- 3. Создать объект Параметр сеанса ТекущийПользователь с типом СправочникСсылка.Сотрудники.
- 4. Создать справочник Подразделение с предопределенными элементами.

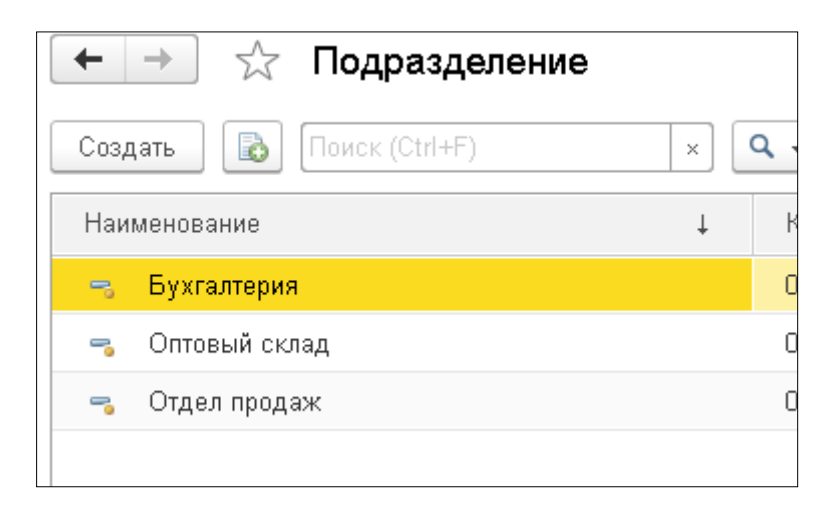

- 5. Создать объект Роли: Администратор (установить все права) и Менеджер (Ограничение по правам).
- 6. Назначить роли пользователям через меню Администрирование Пользователи.
- 7. Создать регистр сведений с именем «РегистрАдресации» с измерениями:
	- Сотрудник тип СправочникСсылка.Сотрудники
	- РольИсполнителя тип СправочникСсылка.РолиИсполнителей
	- Подразделение тип СправочникСсылка.Подразделения
- 8. В пользовательском режиме заполнить регистр сведений «РегистрАдресации».

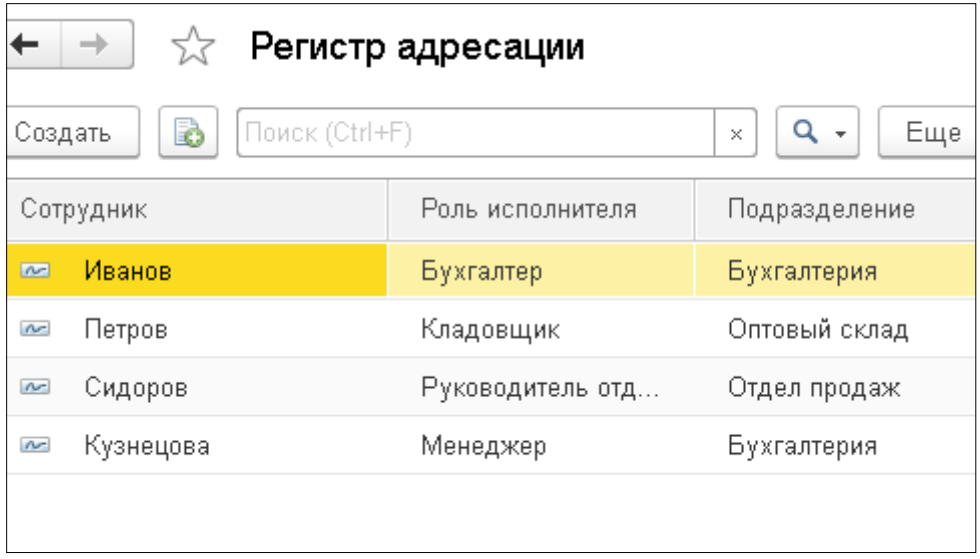

9. Отредактировать объект конфигурации Задача с именем «Операция» и «Поступление ТМЦ». Закладка «Адресация».

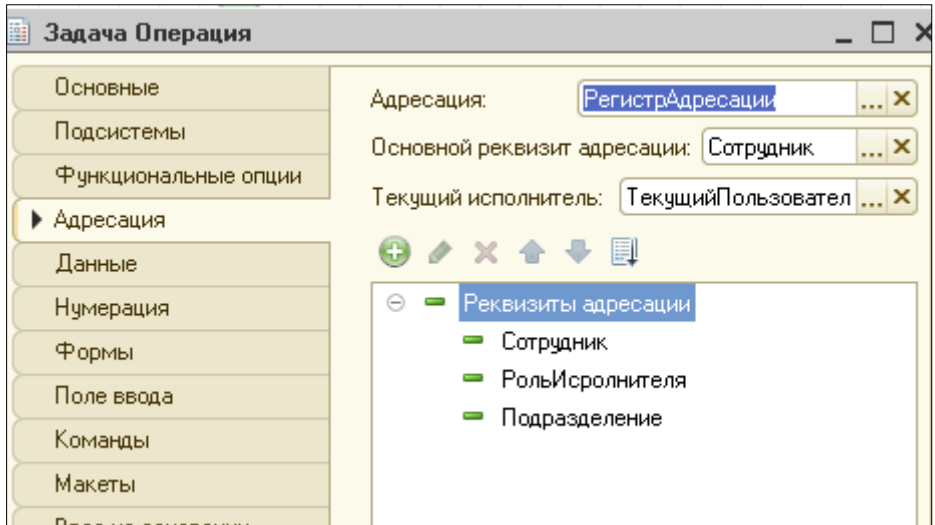

Реквизиты адресации:

- Сотрудник тип СправочникСсылка.Сотрудники
- РольИсполнителя тип СправочникСсылка.РолиИсполнителей
- Подразделение тип СправочникСсылка.Подразделения
- 10. В карте маршрута бизнес-процессов указать данные адресации для задач.
- 11. Проверить работу в пользовательском режиме.